#### **Методические указания к выполнению**

#### **контрольной работы по дисциплине «САПР в инженерной графике»**

Выполнение контрольной работы - это один из основных видов самостоятельной работы студента заочной формы обучения, позволяющих освоить программу учебной дисциплины «САПР в инженерной графике».

Контрольные задания представлены в 10 вариантах. Номер варианта соответствует последней цифре в номере зачетной книжки (шифру студента).

Задание контрольной работы состоит из двух частей: теоретической (задание 1) и практической (задания 2-3).

#### **При выполнении контрольной работы необходимо:**

- задание 1 выполнить в печатном виде, оформить и распечатать на формате А4;
- при ответе на вопросы задания 1 воспользоваться прилагаемой литературой;
- задания 2-3 выполнить в электронном виде; сохранить и отправить на проверку на корпоративную почту преподавателей. Адреса электронной почты преподавателей: Клочковой Нины Николаевны n.klochkova@ntgp.edu.ru и Алгазиной Ольги Борисовны o.algazina@ntgp.edu.ru
- для выполнения графической части контрольной работы; установить программу КОМПАС 3DV16 (http://ascon.ru),

Список используемой литературы приводится после выполнения контрольной работы на следующей странице.

Если контрольная работа не зачтена, ее нужно выполнить второй раз в соответствии с указанием рецензента. Исправления следует выполнять в конце работы, а не в рецензированном тексте.

## **ВАРИАНТ 1.**

**Задание 1.** Ответьте на следующие вопросы:

- 1. Где располагаются в окне программы следующие панели инструментов: Стандартная Вид Текущее состояние - Компактная - Панель переключений - Инструментальная - Панель свойств
- 2. С помощью какой комбинации клавиш курсор можно переместить в начало координат?
- 3. На какой панели осуществляется ввод параметров объектов при их построении или редактировании? Назовите способы ввода параметров объектов при их построении.
- 4. Для чего применяется выполнение чертежей по слоям? Каковы особенности выполнения чертежей по слоям.
- 5. Как определить положение отверстия на детали? на пластине?
- 6. Почему дерево модели занимает особое место при разработке эскиза и модели детали?
- 7. В каком виде нельзя изменять параметры? Какие состояния можно назначать для видов?
- 8. Какая команда редактирования позволяет получить увеличенную (уменьшенную) копию детали?
- 9. Как вывести размер на полку? Задать ручное размещение размерной надписи?
- 10.Где хранятся данные о материалах? Какие режимы работы с библиотекой материалов Вы знаете?

## **Задание 2.**

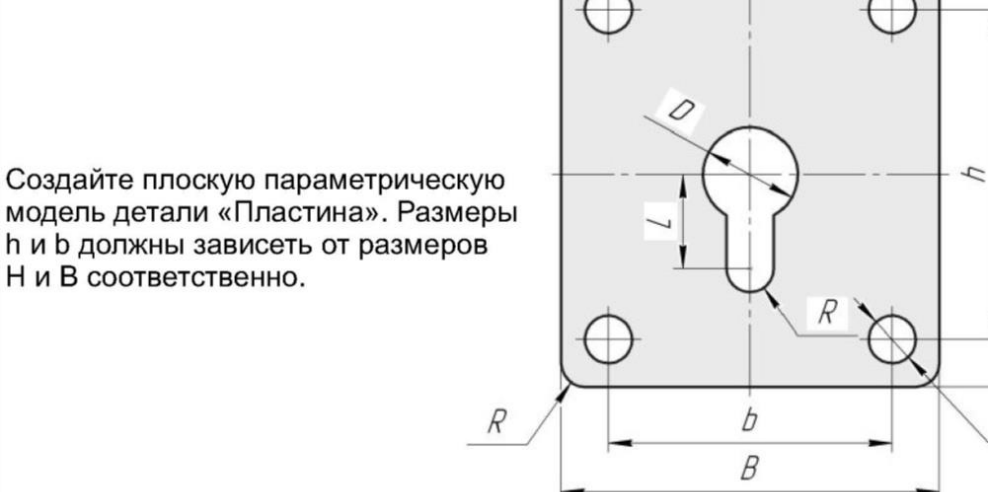

H

d

# **Задание 3.**

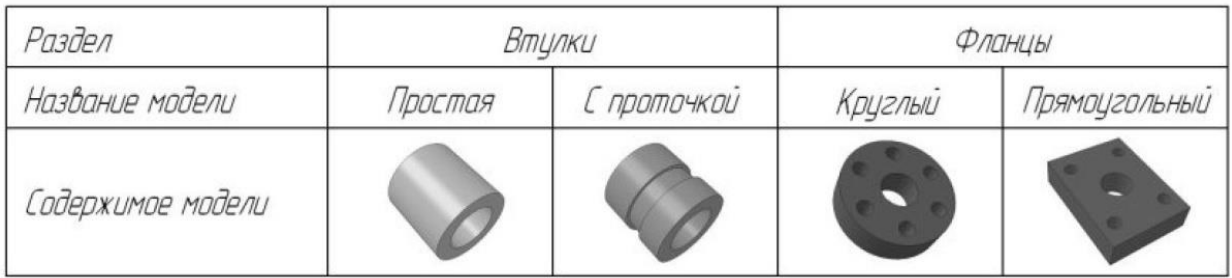

## **ВАРИАНТ 2.**

## **Задание 1.** Ответьте на следующие вопросы:

- 1. Как подключить/отключить панели инструментов? Для чего служит панель параметризация?
- 2. С помощью какой комбинации клавиш курсор можно переместить в начало координат? Чему равен по умолчанию шаг курсора? Где располагается поле Шаг курсора?
- 3. Объясните сущность ввода параметров объектов в предопределенном порядке? Какие параметры объектов не являются предопредленными?
- 4. Как устанавливаются локальные, глобальные привязки? В чём их различие?
- 5. Какие требования предъявляются к эскизу для выполнения операции выдавливания?
- 6. Что называется протоколом построений?
- 7. Назовите все способы удаления объектов.
- 8. С помощью, каких команд можно удалить часть объекта?
- 9. Как называется инструментальная панель, содержащая команды ввода текста, таблицы на поле чертежа?
- 10. Какие режимы работы с библиотеками можно использовать?

#### **Задание 2.**

Создайте плоскую параметрическую модель детали «Втулка». Размер **Dp** должен зависеть от размера dv.

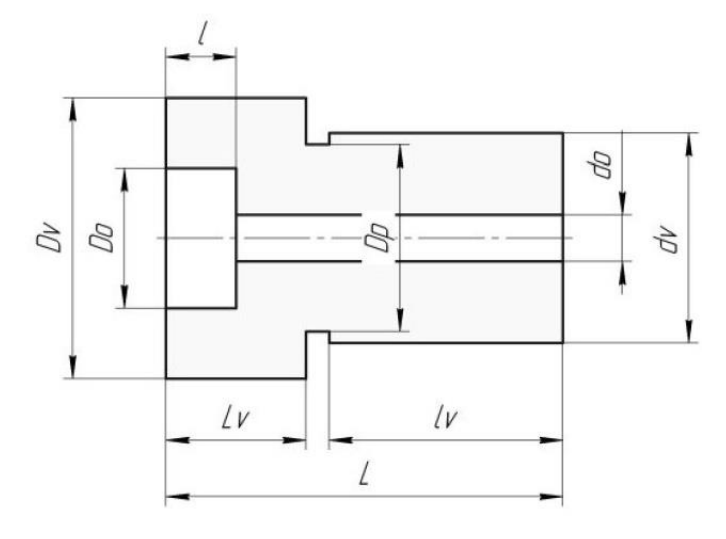

## **Задание 3.**

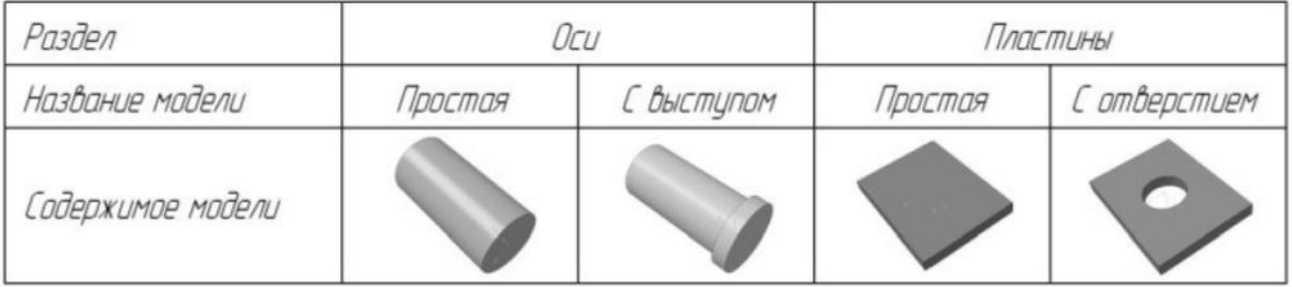

## **ВАРИАНТ 3.**

#### **Задание 1.** Ответьте на следующие вопросы:

- 1. Какие команды изменяют масштаб изображения на панели Вид?
- 2. Какие документы можно создавать в Компас-График?
- 3. На какой панели инструментов располагаются дополнительные команды ввода объектов, например для отрезка: параллельный, перпендикулярный отрезок?
- 4. Какие объекты относятся к вспомогательным построениям? Какой командой удаляются эти построения?
- 5. Какие требования предъявляются к эскизу для создания модели кинематической операцией?
- 6. В каких документах Компас-График можно создавать виды?
- 7. Какая операция позволяет изменит исходное положение детали на новое?
- 8. Как проставить размерь, на чертеже? Как отредактировать размерную надпись?
- 9. Как использовать библиотеку, если с ней установлен режим работы "меню"? С помощью какой команды можно отключить библиотеки?
- 10. Назначение режима предварительного просмотра документов? Как войти в режим предварительного просмотра? Как распечатать документы?

## **Задание 2.**

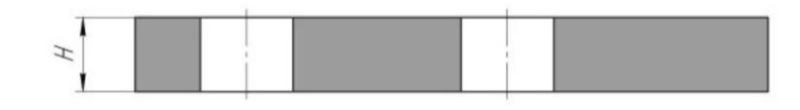

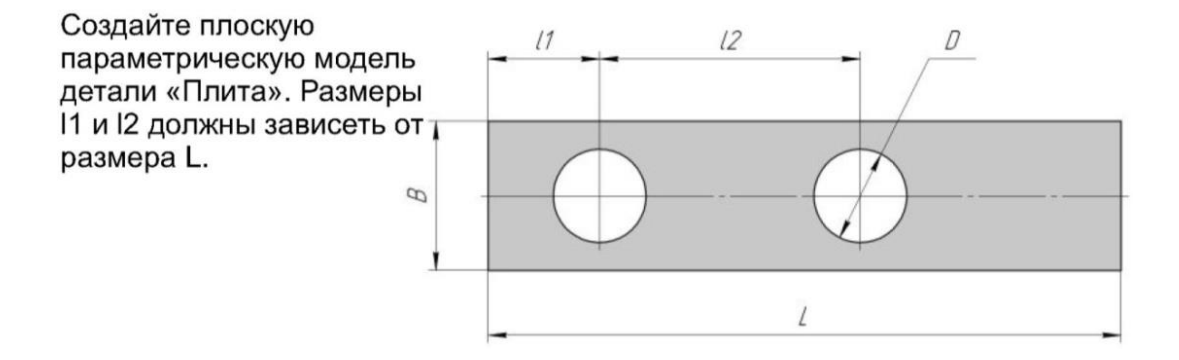

## **Задание 3.**

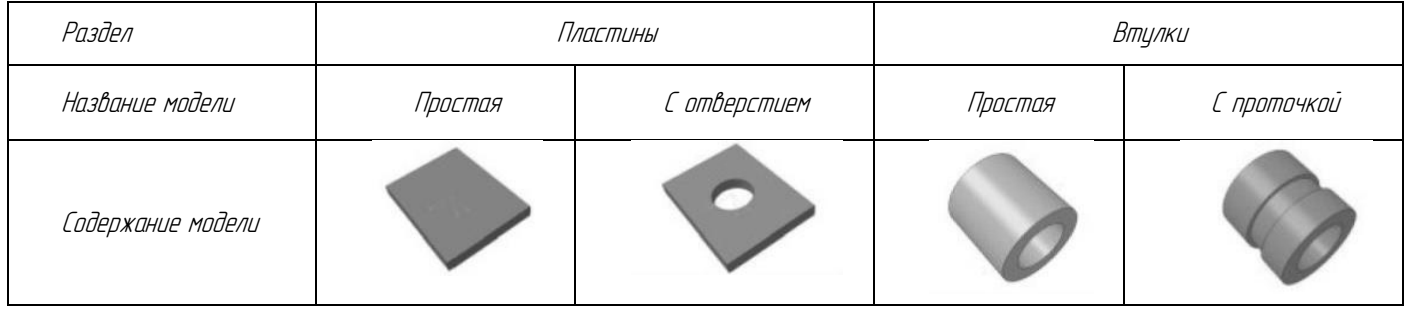

## **ВАРИАНТ 4.**

**Задание 1.** Ответьте на следующие вопросы:

- 1. Какие документы можно создавать в Компас-График?
- 2. Где располагается начало координат на чертеже, на фрагменте?
- 3. Изменяется ли масштаб изображения при выполнении команды Сдвиг?
- 4. Для чего используется режим Запомнить состояние? На какой панели располагается эта кнопка?
- 5. Какие параметры можно задавать при построении фасок, скруглений?
- 6. Какие требования предъявляются к эскизу для создания модели операцией по сечениям?
- 7. Сколько видов по умолчанию на новом чертеже? Как изменить параметры текущего вида?
- 8. С помощью, какой команды можно получить вторую половину детали?
- 9. Как вызвать команду линейный цепной размер, линейный размер от общей базы
- 10. Где хранятся данные о материалах? Какие режимы работы с библиотекой материалов Вы знаете?

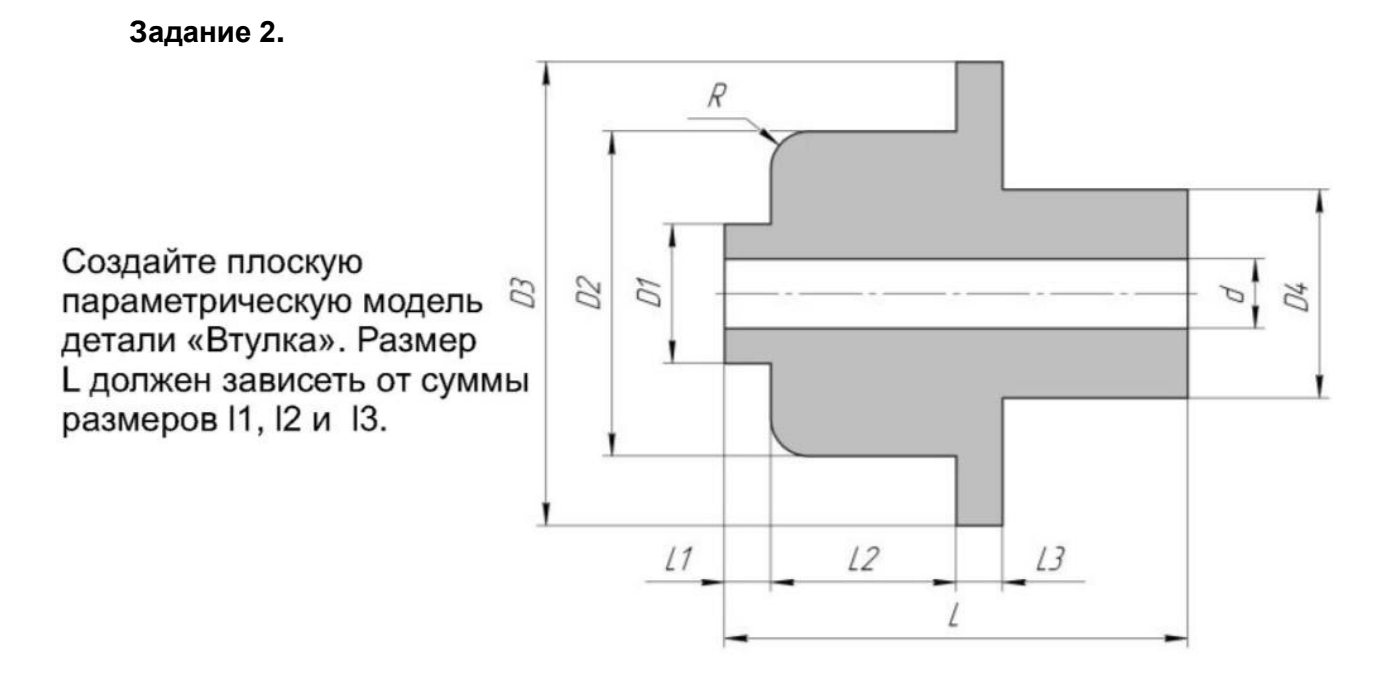

#### **Задание 3.**

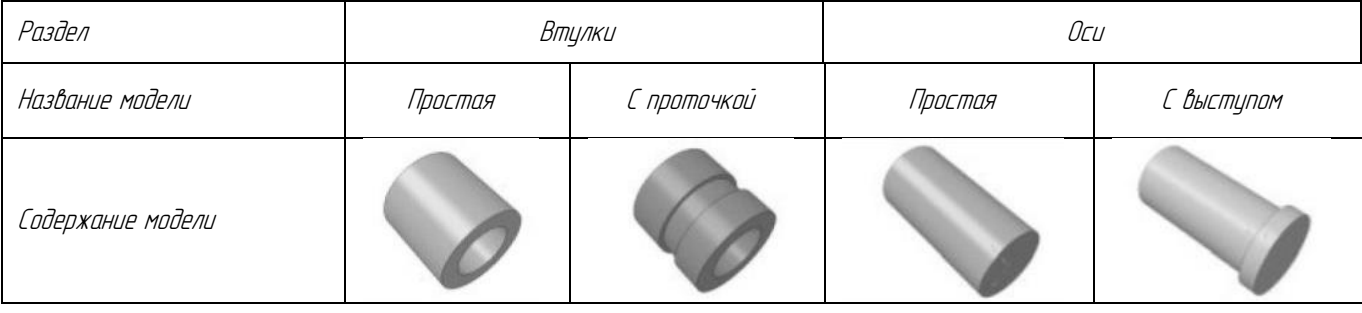

## **ВАРИАНТ 5.**

## **Задание 1.** Ответьте на следующие вопросы:

- 1. В каких единицах по умолчанию измеряются угловые величины, расстояния между точками?
- 2. На какой панели осуществляется ввод параметров объектов при их построении или редактировании? Назовите способы ввода параметров объектов при их построении.
- 3. Для чего применяется выполнение чертежей по слоям? Каковы особенности выполнения чертежей по слоям?
- 4. Как определить положение отверстия на детали? на пластине?
- 5. Почему дерево модели занимает особое место при разработке эскиза и модели детали?
- 6. В каком виде нельзя изменять параметры? Какие состояния можно назначать для видов?
- 7. Какая команда редактирования позволяет получить увеличенную (уменьшенную) копию детали?
- 8. Как вывести размер на полку? Задать ручное размещение размерной надписи?
- 9. Как осуществляется управление библиотеками? Назначение и основные функции менеджера библиотек?
- 10. Спецификация. Условности и упрощения на сборочном чертеже.

#### **Задание 2.**

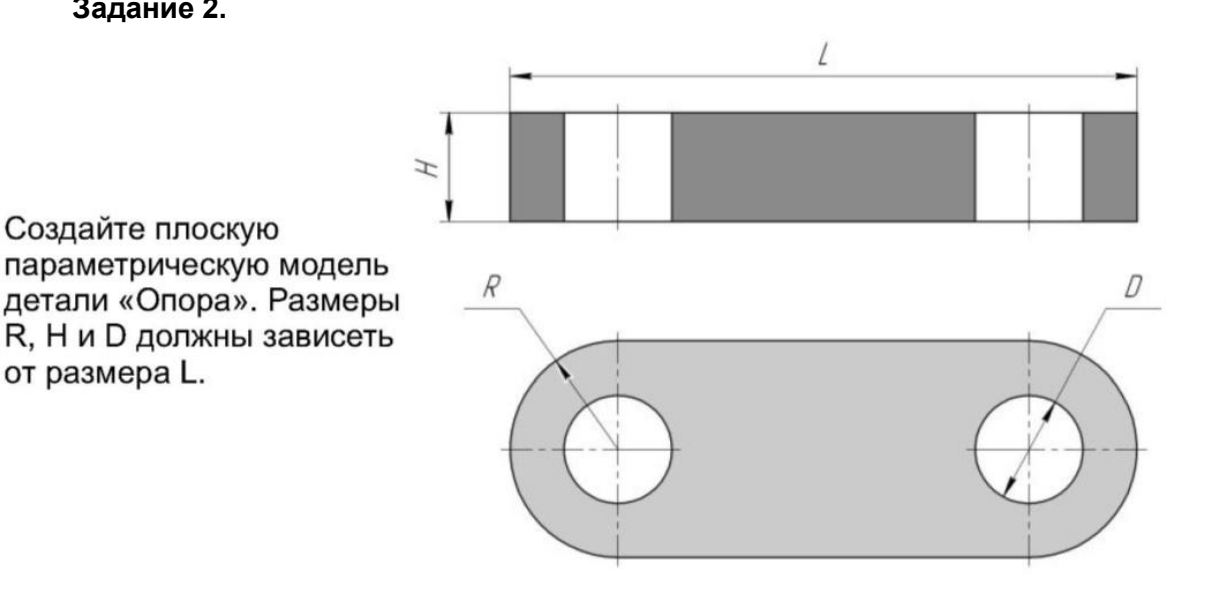

**Задание 3.**

от размера L.

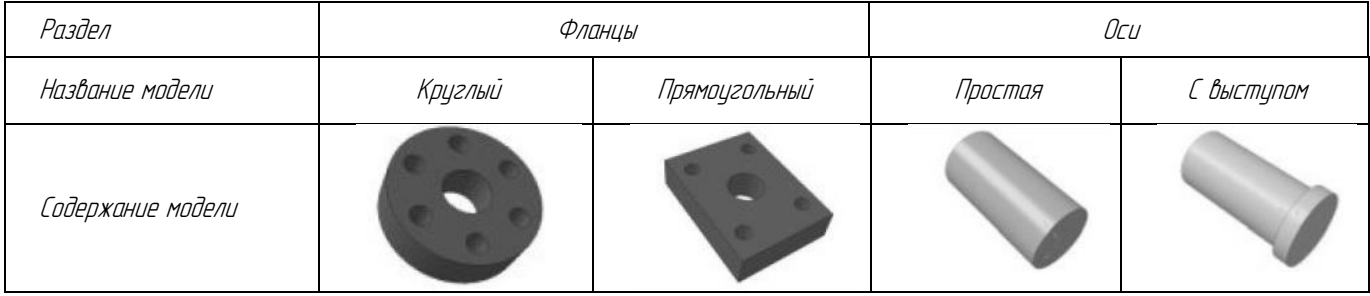

## **ВАРИАНТ 6.**

**Задание 1.** Ответьте на следующие вопросы:

- 1. С помощью какой комбинации клавиш курсор можно переместить в начало координат? Чему равен по умолчанию шаг курсора? Где располагается поле Шаг курсора?
- 2. В каких единицах по умолчанию измеряются угловые величины, расстояния между точками?
- 3. Объясните сущность ввода параметров объектов в предопределенном порядке? Какие параметры объектов не являются предопредленными?
- 4. Как устанавливаются локальные, глобальные привязки? В чём их различие?
- 5. Какие требования предъявляются к эскизу для выполнения операции выдавливания?
- 6. Что называется протоколом построений?
- 7. Назовите все способы удаления объектов.
- 8. С помощью, каких команд можно удалить часть объекта?
- 9. Как называется инструментальная панель, содержащая команды ввода текста, таблицы на поле чертежа?
- 10. Какие режимы работы с библиотеками можно использовать?

#### **Задание 2.**

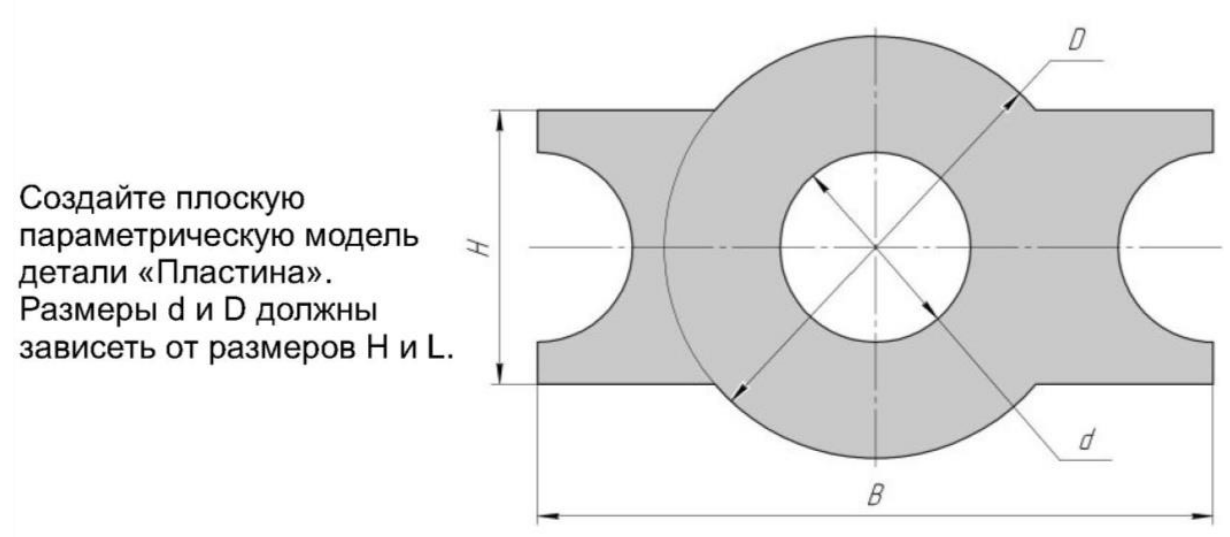

#### **Задание 3.**

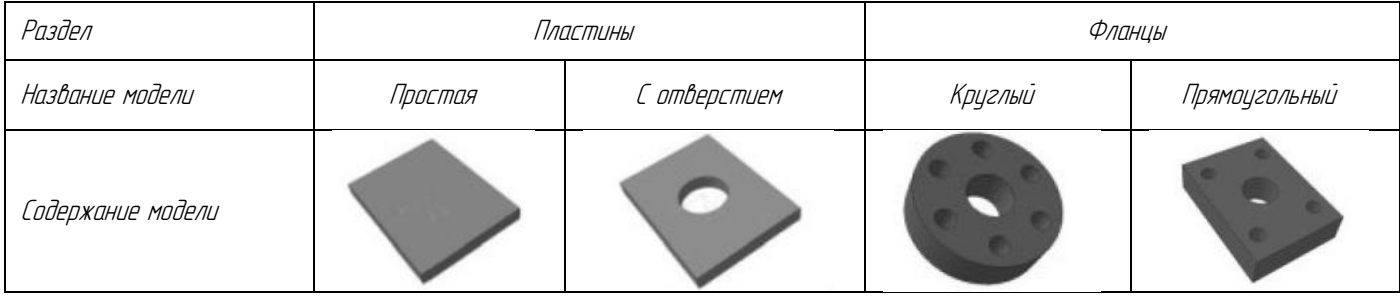

## **ВАРИАНТ 7.**

**Задание 1.** Ответьте на следующие вопросы:

- 1. При выполнении команд увеличить /увеличить масштаб во сколько раз по умолчанию изменяется масштаб? Что означает коэффициент масштабирования? Как его изменить?
- 2. Как подключить/отключить панели инструментов? Для чего служит панель параметризация?
- 3. Какими параметрами характеризуются отрезок, окружность, дуга, прямоугольник?
- 4. С помощью какой команды строятся осевые линии? На какой панели она находится?
- 5. Какие требования предъявляются к эскизу для выполнения операции вращения?
- 6. Что понимается под «Видом» в Компас-График? Какими параметрами обладают виды?
- 7. Как вызываются команды редактирования (поворот, сдвиг, масштабирование, симметрия)?
- 8. Как отредактировать штриховку, изменив ее стиль и затем очистить область от штриховки вокруг размера?
- 9. Как отредактировать структуру таблицы: добавить (удалить) строки, столбцы?
- 10. Как использовать библиотеку, если с ней установлен режим работы "меню"? С помощью какой команды можно отключить библиотеки?

## **Задание 2.**

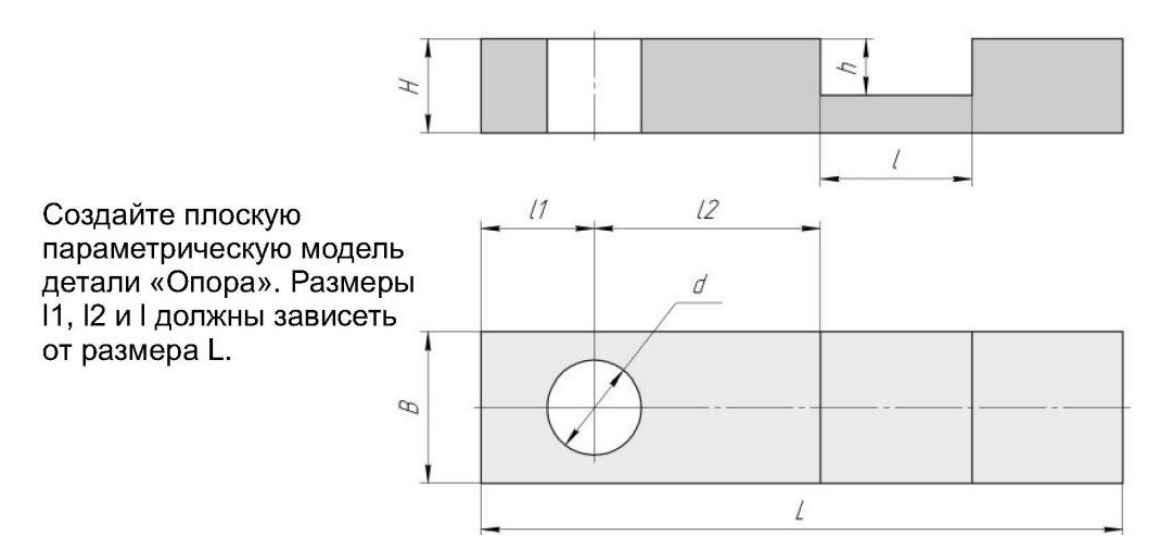

## **Задание 3.**

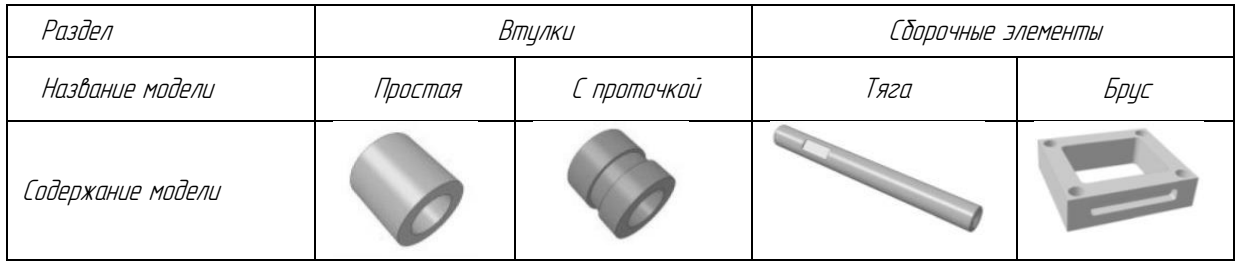

## **ВАРИАНТ 8.**

#### **Задание 1.** Ответьте на следующие вопросы:

- 1. Какие команды изменяют масштаб изображения на панели Вид?
- 2. Какие документы можно создавать в Компас-График?
- 3. На какой панели инструментов располагаются дополнительные команды ввода объектов, например для отрезка: параллельный, перпендикулярный отрезок?
- 4. Какие объекты относятся к вспомогательным построениям? Какой командой удаляются эти построения?
- 5. Какие требования предъявляются к эскизу для создания модели кинематической операцией?
- 6. В каких документах Компас-График можно создавать виды?
- 7. Какая операция позволяет изменит исходное положение детали на новое?
- 8. Как проставить размерь, на чертеже? Как отредактировать размерную надпись?
- 9. Как активизировать основную надпись? Как добавить в текстовую надпись дробь, другие знаки?
- 10. Назначение режима предварительного просмотра документов? Как войти в режим предварительного просмотра? Как распечатать документы?

#### **Задание 2.**

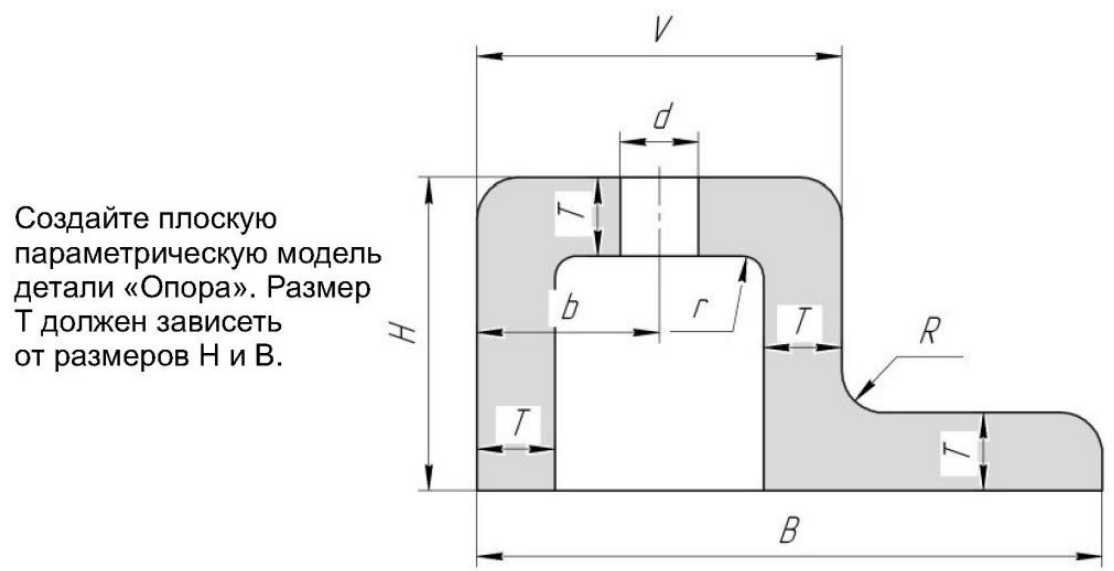

## **Задание 3.**

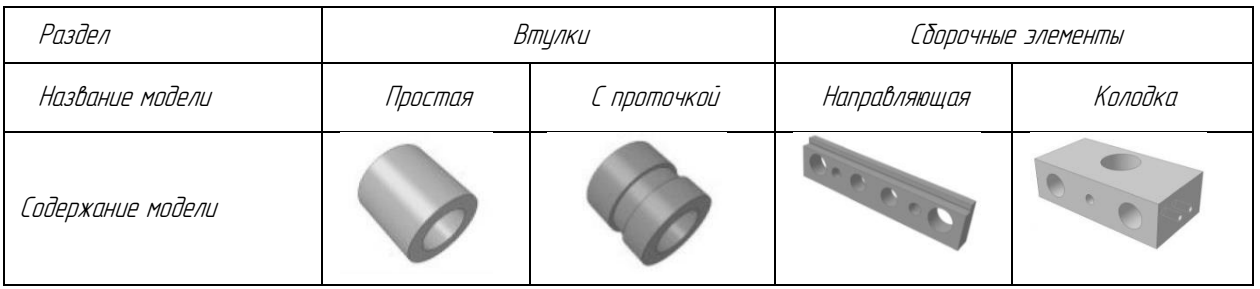

## **ВАРИАНТ 9.**

#### **Задание 1.** Ответьте на следующие вопросы:

- 1. Где располагается начало координат на чертеже, на фрагменте?
- 2. Изменяется ли масштаб изображения при выполнении команды Сдвиг?
- 3. Для чего используется режим Запомнить состояние? На какой панели располагается эта кнопка?
- 4. Какие параметры можно задавать при построении фасок, скруглений?
- 5. Какие требования предъявляются к эскизу для создания модели операцией по сечениям?
- 6. Сколько видов по умолчанию на новом чертеже? Как изменить параметры текущего вида?
- 7. С помощью, какой команды можно получить вторую половину детали?
- 8. Как вызвать команду линейный цепной размер, линейный размер от общей базы
- 9. Где хранятся данные о материалах? Какие режимы работы с библиотекой материалов Вы знаете?
- 10. Основные возможности по размещению документов на поле вывода

#### **Задание 2.**

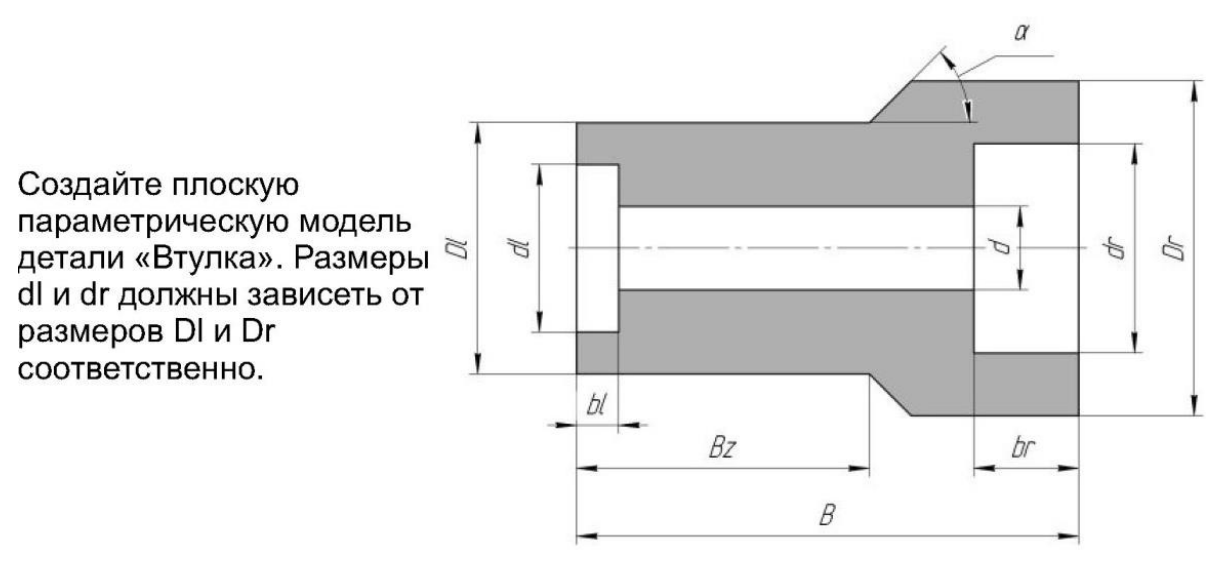

## **Задание 3.**

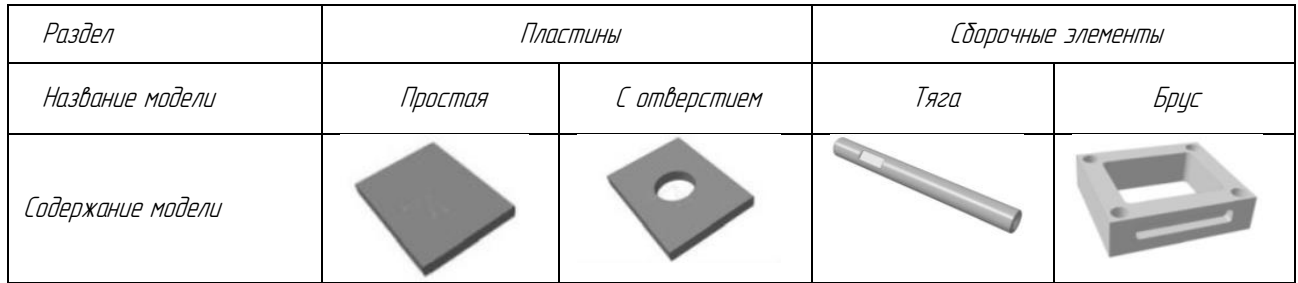

## **ВАРИАНТ 10.**

**Задание 1.** Ответьте на следующие вопросы:

- 1. На какой панели осуществляется ввод параметров объектов при их построении или редактировании? Назовите способы ввода параметров объектов при их построении.
- 2. В каких единицах по умолчанию измеряются угловые величины, расстояния между точками
- 3. Для чего применяется выполнение чертежей по слоям? Каковы особенности выполнения чертежей по слоям?
- 4. Как определить положение отверстия на детали? на пластине?
- 5. Почему дерево модели занимает особое место при разработке эскиза и модели детали?
- 6. В каком виде нельзя изменять параметры? Какие состояния можно назначать для видов?
- 7. Какая команда редактирования позволяет получить увеличенную (уменьшенную) копию детали?
- 8. Как вывести размер на полку? Задать ручное размещение размерной надписи?
- 9. Как осуществляется управление библиотеками? Назначение и основные функции менеджера библиотек.
- 10. Спецификация. Условности и упрощения на сборочном чертеже.

## **Задание 2.**

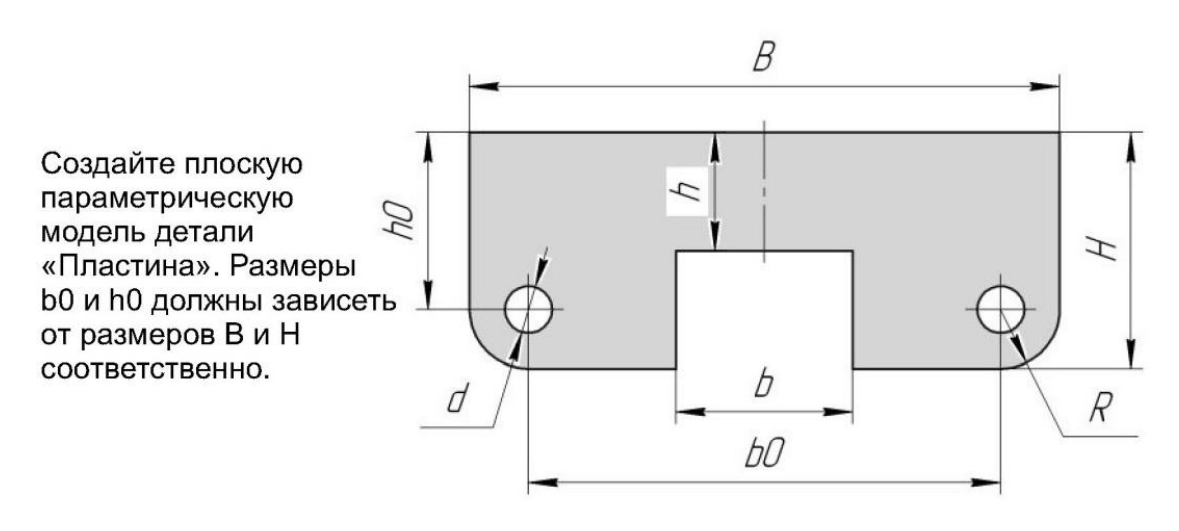

#### **Задание 3.**

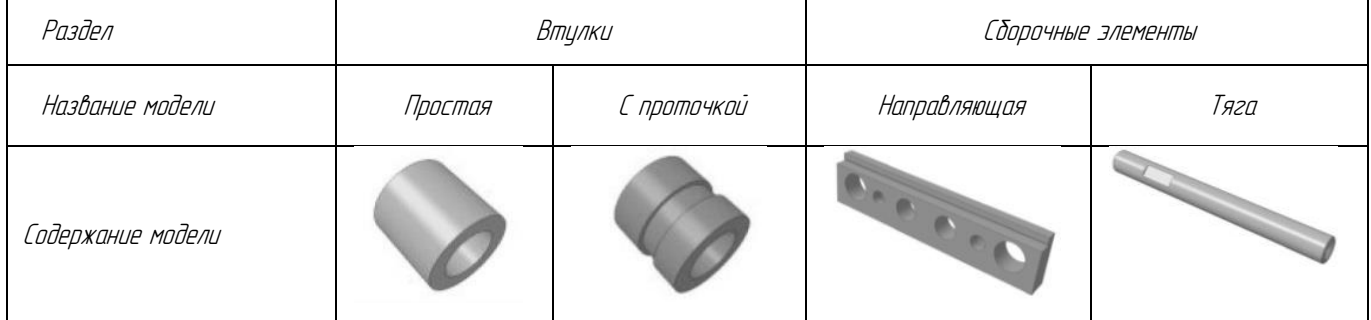

## Литература

## Основная литература

- 1 Авлукова Ю.Ф. Основы автоматизированного проектирования: учебное пособие. Минск: Высшая школа, 2013. 221 с.
- 2 Аверин В.Н. Компьютерная инженерная графика: учебное пособие для СПО. М.: Академия, 2011. 224 с.
- 3 Бунаков П.Ю., Широких Э.В.: Сквозное проектирование в машиностроении: учебное пособие. М.: ДМК Пресс, 2011. 120 с.

## Дополнительная литература

- 4 Азбука Компас-График: электронное учебное пособие, АСКОН, 2016 (http://ascon.ru)
- 5 Азбука Компас-3D: электронное учебное пособие, АСКОН, 2016 (http://ascon.ru)